## **COM UTILITZAR EL FORMULARI D'AUTOAVALUACIÓ**

- 1. Descomprimir el fitxer \_QUESTION\_BANKS\_FUNCIONS.zip
- 2. Obrir el fitxer AUTOAVALUACIO\_problemes.mw utilitzant el Maple 10. Els formularis no funcionen amb versions anteriors del Maple.
- 3. El fitxer AUTOAVALUACIO\_problemes.mw conté links a les diferents preguntes autoavaluables.

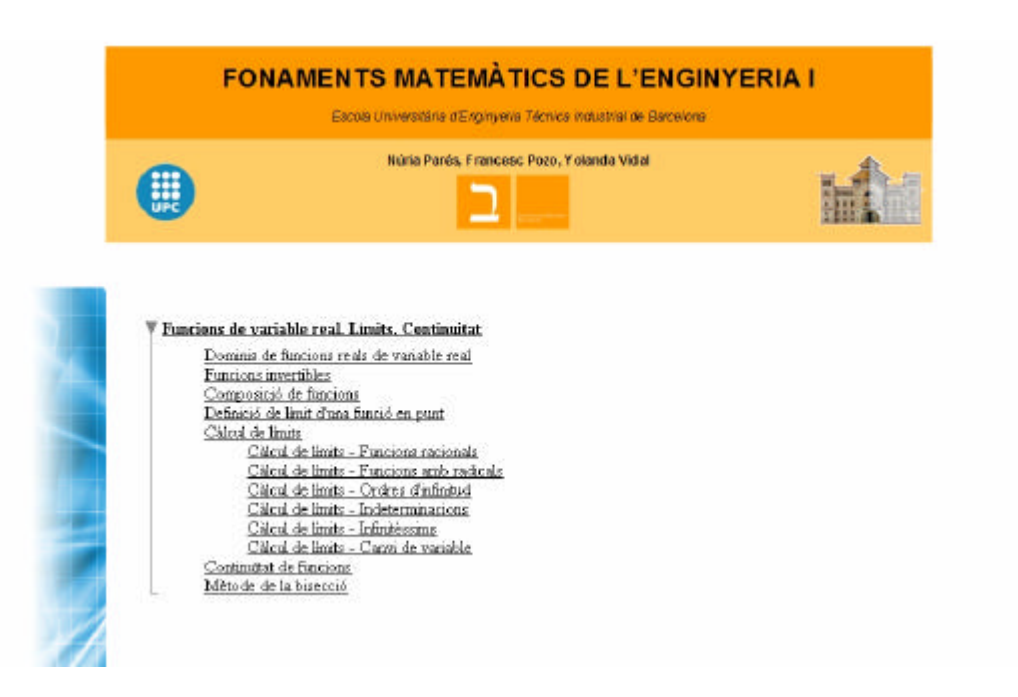

Si voleu començar des del principi cliqueu a Funcions de variable real. Límits. Continuïtat

Si voleu anar a una pregunta en concreta feu click en qualsevol dels subapartats.

**NOTA: espereu uns segons a que es carregui bé la pregunta abans de tocar res.**

## **COM AUTOAVALUAR-SE EN UNA PREGUNTA**

1. Aneu a la primera pregunta clincant a un dels dos links següents: Funcions de variable real. Límits. Continuïtat Dominis de funcions reals de variable real

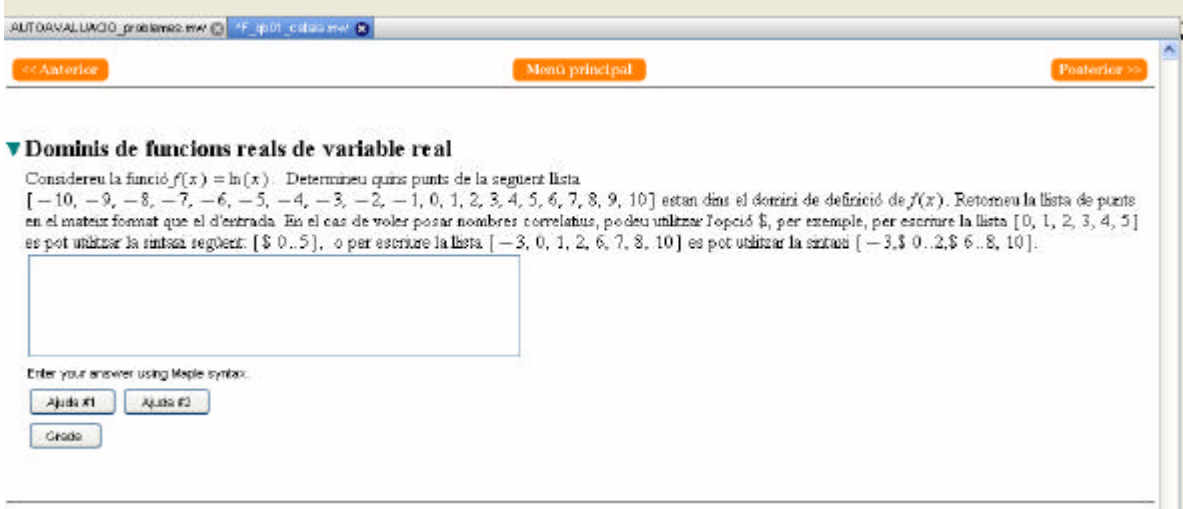

Per retornar al menú principal cliqueu a **Menú principal**. Per anar a la següent pregunta cliqueu a **Posterior**, i per anar a la pregunta anterior, cliqueu a **Anterior**.

Per obtenir ajuda de com respondre a la pregunta, en cada exercici teniu els **botons d'ajuda** corresponents que podeu apretar en qualsevol moment.

Un cop hagueu introduit la resposta dins del requadre, la tecla **grade** us dirà si heu encertat la resposta o no.

Per exemple, una manera de posar la resposta correcta a la pregunta anterior seria introduir dins el requadre [1,2,3,4,5,6,7,8,9,10] o bé [\$1..10]

**Cada vegada que obriu el fitxer us sortirà una pregunta del mateix estil canviant les funcions o les dades. Una manera ràpida de tornar a fer la mateixa pregunta amb un format diferent és seguir els següents passos:**

**1.- obrir la pregunta anterior.**

**2.- tancar la pregunta que voleu repetir fent Ctrl+F4 i posar No quan us diguin si voleu guardar el fitxer.**

**3.- des de la pregunta anterior posar Posterior.**

**NOTA: aquests fitxers han estat fets recentment i és possible que en alguns casos doni algun error (tot i que han estat bastant testats). En cas de que es comporti de manera estranya es recomana tancar la pregunta i tornar-la a obrir.**

**Si tot i així segueix donant problemes envieu un mail a nuria.pares@upc.edu explicant l'error.**